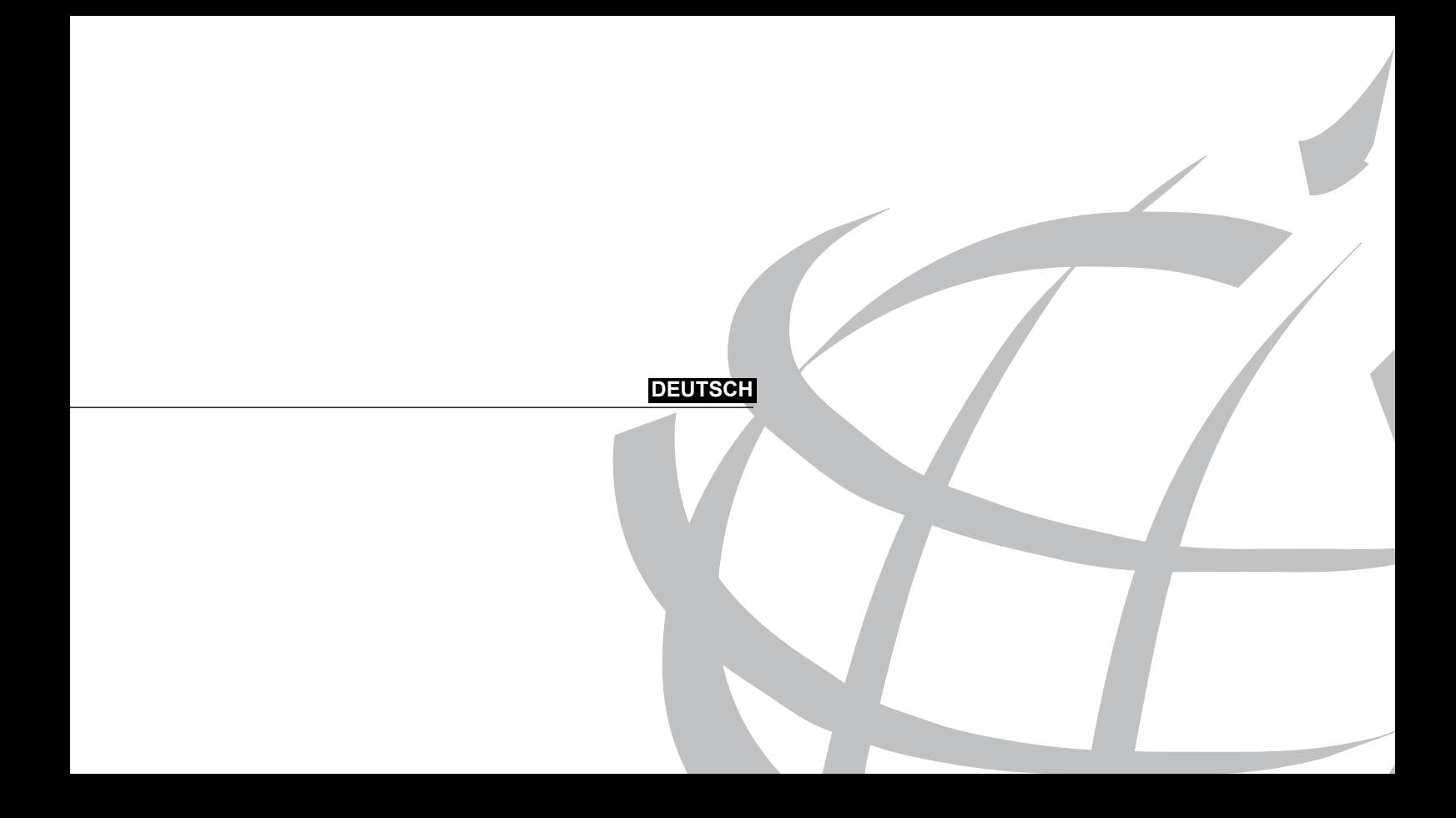

**Copyright " 2007 by CTE International Italia. All rights reserved.**

# **Inhaltsverzeichnis**

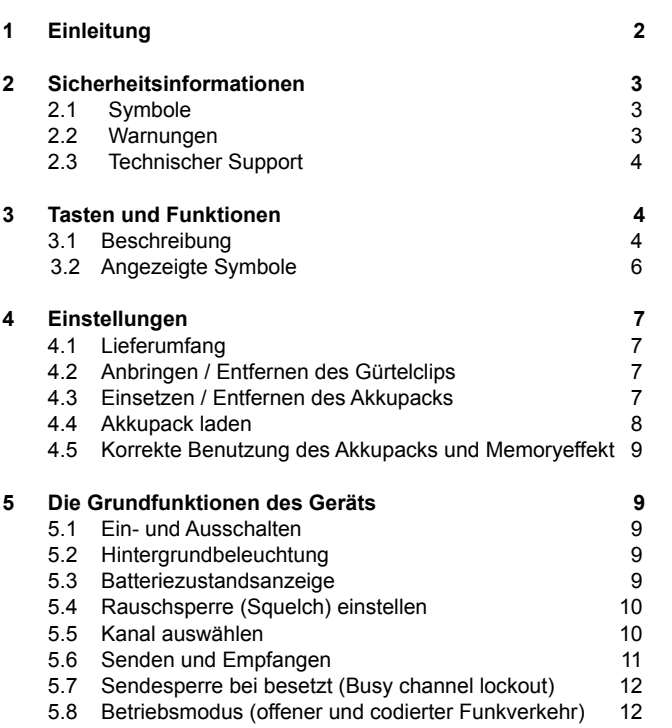

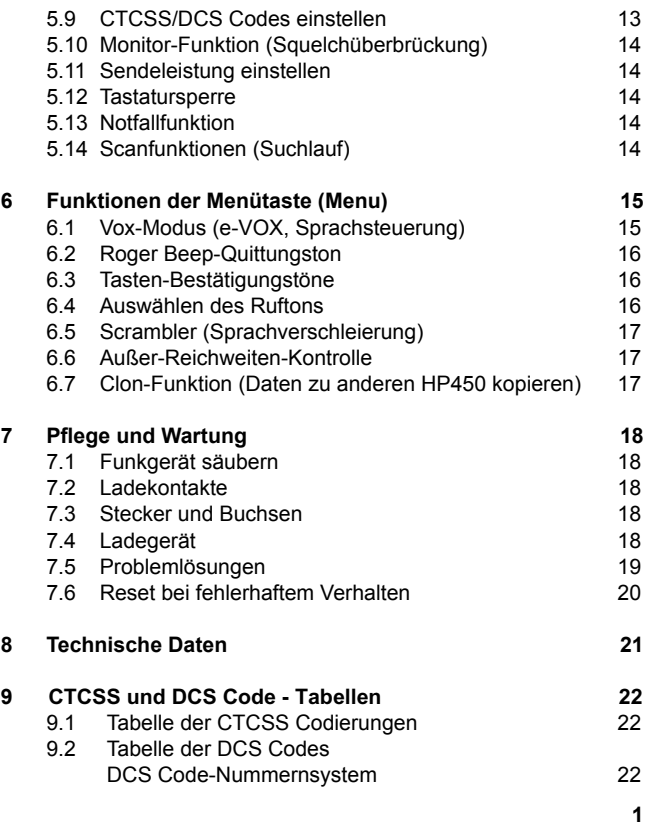

## **1 Einleitung**

Danke, dass Sie sich für eines unserer Produkte entschieden haben. Neben einem kompakten Design, einem Aluminium-Druckguss-Rahmen und einer hohen Robustheit unter allen möglichen Umgebungsbedingungen, ist das ALAN HP450 ein industrielles, tragbares PMR446 Funkgerät, das besonders für sehr laute Umgebungen geeignet ist und dabei eine maximale Qualität garantiert. Das HP450 kann unter härtesten Arbeitsbedingungen eingesetzt werden, da es folgende Standards erfüllt: **MIL 8 0 C, d, E, F, sowie IP 67** (wasserdicht bis zu 1 Meter unter Wasser). Außerdem bietet das Gerät weitere Innovationen wie den **Scrambler** für vertrauliche Gespräche und **e-Vox**, das ohne ein externes Mikrofon genutzt wird, wie sonst bei traditionellen VOX-Systemen üblich.

Das HP450 wird in einer geräumigen Tragebox geliefert, die das gesamte mitgelieferte Zubehör aufnimmt: Akkupack, Trageholster aus schlagfestem hochstabilen Polycarbonat mit drehbarem Gürtelclip (360°) und einen Doppelstandlader.

- • **312 Programmplätze** (Kanalkombinationen) Diese sind vorprogrammiert, um alle PMR 446 Frequenzen jeweils mit den verschiedenen möglichen CTCSS Codes zu kombinieren und zu speichern.
- • **Class IP67** Standard für maximale Robustheit und Zuverlässigkeit – Das Gehäuse schützt das Gerät vor Dreck, Staub und Wasser bis zu einer Wassertiefe von max. 1 Meter
- • **MIL STd 8 0 C,d, E, F** Dieser US Militärstandard garantiert eine maximale Zuverlässigkeit.
- • **Großes Display** 11 Symbole und 2+2 Ziffern
- • **Außer-Reichweiten-Kontrolle** Warnt den Benutzer, sobald die Geräte außer Reichweite kommen.
- • **E-Vox** Erlaubt freihändiges Kommunizieren ohneAudio-Zubehör oder das Drücken einer Taste
- • **Eingebaute Sprachverschleierung** (Scrambler) für abhörsichere Verbindungen zwischen 2 gleichartigen Geräten
- • **Hochleistungs-**Lithium-Ionen Akku (optional für einige Modelle) – Dieser kompakte Akku hat eine Betriebszeit von bis zu 26 Stunden.
- • **PC-Programmierung-** Händler und autorisierte Servicebetriebe können das Gerät auch mit anderen Merkmalen programmieren, z.B. unterschiedlichen Timern oder Kanal-CTCSS Belegungen, Prioritätskanälen, aber auch Einschränkungen auf wesentliche, benutzerspezifische Funktionenen sind möglich (z.B. für vereinfachte Bedienbarkeit im Industrie oder Securitybereich)
- • **Scrambler (Spachverschleierung)-** Mithörschutz bei privaten Gesprächen
- 2 *Änderungen dieser Angaben im Rahmen der Produktpflege und des technischen Fortschritte behalten wir uns auch ohne vorherige Ankündigung vor.*
- 2 *Das HP450 kann, abhängig von der gekauften Version, mit einem 2.200 mAh Lithium-Ionen Akku oder 1.100 mAh Ni-MH Batterie ausgestattet sein.*
- 2 *Die Wasserdichtigkeit ist nur garantiert, wenn sowohl die Batterie als auch der Batteriedeckel richtig eingelegt wurden. Bei einem zufälligen Kontakt mit Wasser muss das Gerät sofort getrocknet werden.*

# **2 Sicherheitsinformationen**

## **2.1 Symbole**

## I*Warnungen*

2 *Praxiserfahrungen und Empfehlungen für den richtigen Umgang mit dem Gerät.*

## **2.2 Warnhinweise**

Lesen Sie alle Anweisungen in der Anleitung und auf dem Gerät sorgfältig durch. Der Hersteller hat alle möglichen Maßnahmen ausgeschöpft, um sicherzugehen, dass alle Informationen in dieser Anleitung komplett, richtig und aktuell sind. CTE International übernimmt jedoch keine Verantwortung für Fehler außerhalb ihres Einflussbereiches. Modifikationen die von nicht autorisierten Personen vorgenommen werden, können die Gültigkeit der Informationen dieser Anleitung beeinflussen.

- • Dieses Funkgerät entspricht den Anforderungen der EU- R & TTE Direktive (99/05/EC). Vor dem Gebrauch dieses Geräts lesen Sie bitte die in dieser Anleitung beschriebenen etwaigen Benutzungseinschränkungen in bestimmten Ländern.
- Nutzen Sie das Funkgerät immer nur entsprechend den jeweiligen Bestimmungen Ihres Aufenthaltsorts und benutzen Sie das Gerät nicht, wenn es verboten ist oder wenn die Wahrscheinlichkeit besteht, dass Sie etwas beeinträchtigen oder eine ernste Gefährdung eingehen.

## • **Achtung:**

Das ALAN HP450 wurde speziell konstruiert, um eine langfristig

sichere und verlässliche Nutzung zu garantieren. Für eine optimale Leistung befolgen Sieimmer die grundlegenden Vorsichtsmaßnahmen für elektrische Geräte:

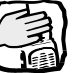

 Benutzen Sie das Gerät nicht ohne Antenne. Funkbetrieb ohne oder mit einer von uns nicht vorgesehenen Antenne kann den Sender erheblich beschädigen.

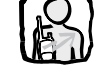

 Halten Sie die Antenne des Gerätes während des Sendens nicht zu nah an Ihren Körper.

Personen mit Herzschrittmachern, Hörgeräten oder medizinischen Geräten sollten vor Benutzung erst Rücksprache mit Ihrem Arzt oder dem Hersteller halten, um sicherzugehen, dass Sie gegen HF Energie ausreichend geschützt sind.

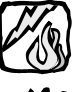

Betreiben Sie das Funkgerät nicht in der Nähe von starken elektrischen oder magnetischen Feldern oder in einer explosionsgefährdeten Umgebung.

Dieses Funkgerät wurde für die Nutzung unter extremen Bedingungen konstruiert. Trotzdem sollte man es immer vermeiden, das Gerät zu hohen oder zu niedrigen Temperaturen auszusetzen (unter -20°C oder über  $+55^{\circ}$ C). **-20°C/+55°C**

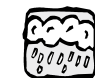

Setzen Sie das Funkgerät nicht übermäßigen Vibrationen, Staub oder einem Wasserstrahl unter Druck aus.

Versuchen Sie nicht, das Gerät zu zerlegen oder das Gerät bzw. die Batterie zu reparieren (außer den Routine-Wartungsarbeiten, die in dieser Anleitung beschrieben sind).

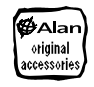

**Benutzen Sie nur Originalzubehör!**

**Halten Sie das Gerät von Strahlwasser fern Auch wenn das Gerät IPX 7 wasserdicht ist, kann Wasser unter höherem Druck trotzdem eindringen.**

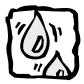

**Immer das Funkgerät vor dem Reinigen abschalten!**

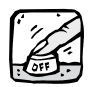

Vergewissern Sie sich, dass die angegebene Spannung auf dem Steckerladegerät mit der Netzspannung übereinstimmt.

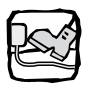

 Um zu vermeiden, dass das Stromkabel beschädigt werden könnte, legen Sie nichts auf das Kabel und platzieren es so, dass niemand darüber laufen kann.

## **2.3 Technischer Support**

Schreiben Sie die Seriennummer Ihres Gerätes am besten hier auf. Die Nummer steht im Inneren des Batteriefachs und wird bei technischen Anfragen und / oder bei verlust / Diebstahl des Geräts benötigt.

HP450 Seriennummer

# **3 Tasten und Funktionen**

## **3.1 Beschreibung**

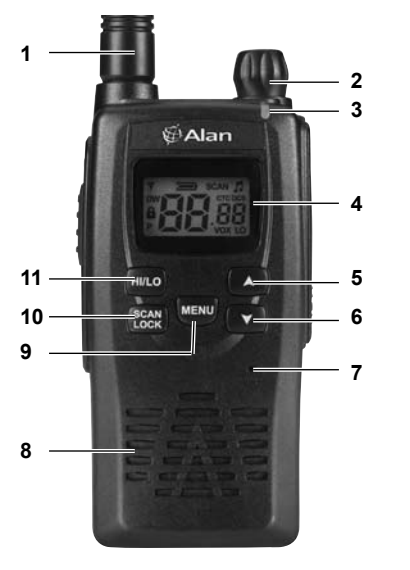

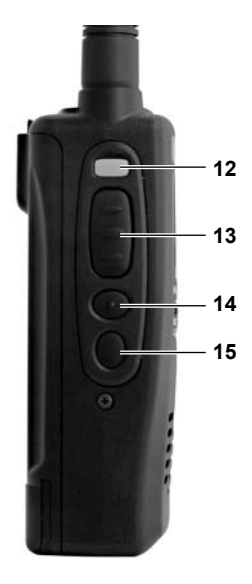

#### *3.1.a Front- und linke Seite*

- **1 Antenne** fest montiert<br>**2 An / Aus / Lautstärke**
- **2 An / Aus / Lautstärke**
- **Status LED** Rot bei Senden, grün während des Empfangs
- **LCD Display** ( $\uparrow\!\!\!\downarrow$  3.2).

**Deutsch**

- **5** ▲ Taste
- **6** ▼ Taste<br>7 Integrier
- **7 Integriertes Mikrofon**
- **8 eingebauter Lautsprecher**
- **9 MENÜ Taste**
- **SCAN/LOCK** Halten Sie die Taste gedrückt, um die Tastensperre zu aktivieren (5.14).
- **11 HI**/**LO Tasten** –Auswahl der Sendeleistung (high oder low) Bei Standard PMR 446 Modellversionen ist diese Umschaltung nicht aktiv, das Gerät sendet immer mit der höchsten erlaubten Leistung (5.11).
- **12 Notruftaste E (emergency)** schaltet auf den voreingestellten Notrufkanal um (5.13).
- **13 PTT (Push To Talk) - Sendetaste**.
- **14 MON** Halten Sie diese Taste gedrückt, um die Rauschsperre zu umgehen (Monitorfunktion), damit Sie alles ohne Unterbrechungen mithören können (5.10); 2 x schnell drücken: zum Einstellen der Rauschsperre, siehe auch (5.13).
- **15 CALL Taste** Kurz drücken um einen Rufton an die Gegenstation zu senden.
- *3.1.b Rückseite und rechte Seite*
- **16 Akkupack**
- 17 **Akkupack-Verriegelung** Erlaubt das Ausklinken und Einrasten eines Akkupacks (4.3.a).
- **18 Einschubhalterung für Gürtelclip**.
- **19 Ladekontakte** Über diese Kontakte wird der Akku Ihres Geräts im Standlader aufgeladen (4.4).
- **20 Befestigungsschraube** für den Verschlußdeckel über Mikrofon- und Hörerbuchsen.
- **21 Verschlußdeckel zum Schutz der Mikrofon- und Hörerbuchsen**.
- **22 SPK** Lautsprecherbuchse (unter der Abdeckung) 3.5 mm Klinkenbuchse (Mono) für externen Lautsprecher oder Hörer Üblicherweise haben unsere Sprechgarnituren Doppelstecker für die Lautsprecher- und die benachbarte Mikrofonbuchse.
- 23 MIC Mikrofonbuchse (unter der Abdeckung)- 2.5 mm Klinkenbuchse für ein externes Mikrofon (Mono) oder Steckerladegerät. Ein zuätzlicher Kontakt in dieser Buchse erlaubt auch den Anschluss eines speziellen Clon-Kabels (nicht im Lieferumfang)

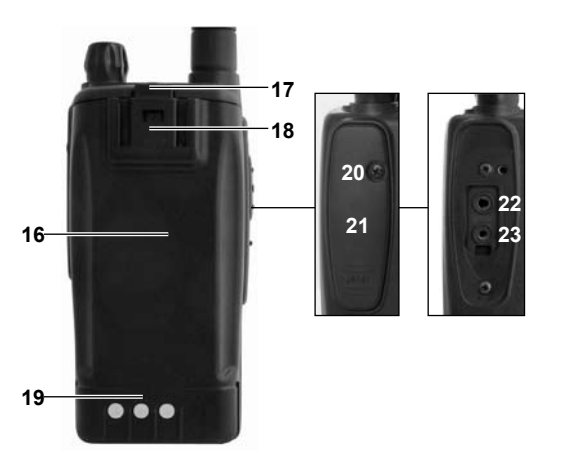

## **3.2 Angezeigte Symbole**

ALAN HP 450 zeigt in seinem LC Display einige Symbole für bestimmte Statusanzeigen.

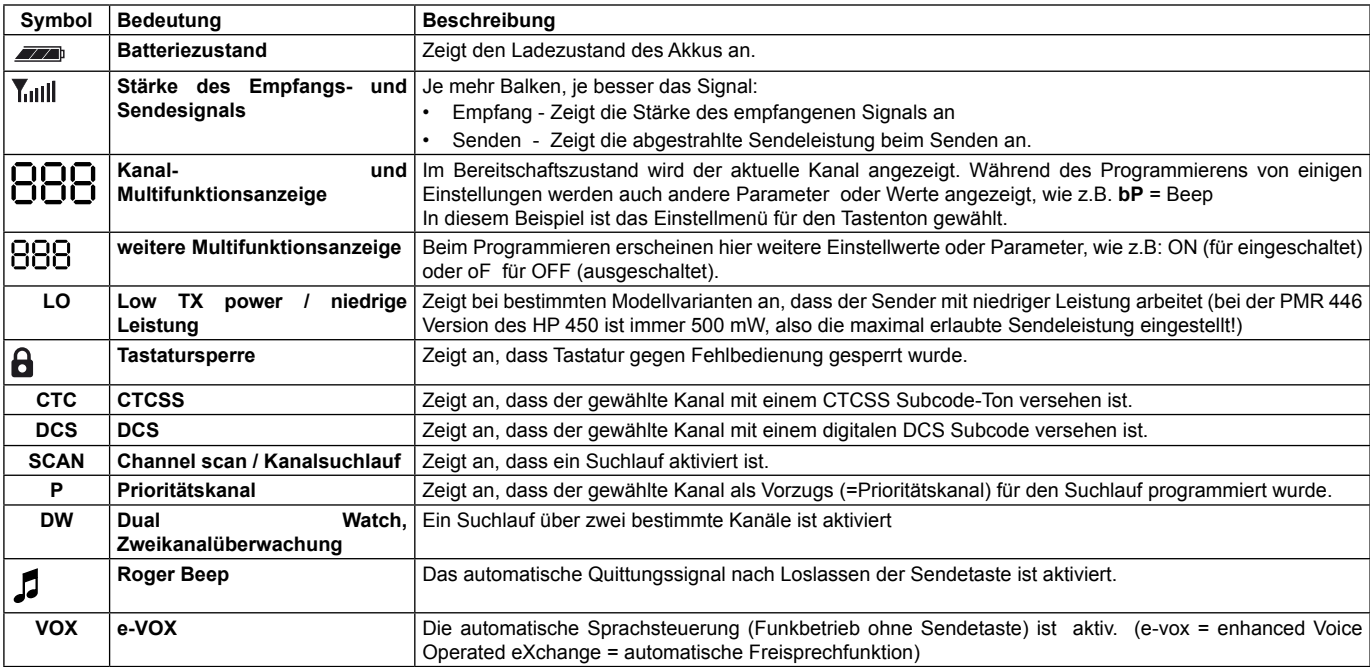

# **4 Einrichten des Geräts**

## **4.1 Lieferumfang**

Überprüfen Sie vor der Inbetriebnahme, dass die Transportbox folgende Gegenstände beinhaltet:

- • Das Funkgerät mit der (fest installierten) Gummiantenne und dem wiederaufladbaren Akkupack
- • Schutztasche aus Polycarbonat mit dem drehbar rastendem **Gürtelclip**
- • Standlader (mit Netzteil)
- • Bedienungsanleitung
- Sollte einer dieser Gegenstände fehlen oder beschädigt sein, kontaktieren Sie bitte Ihren Händler.

**2** Das Funkgerät wird mit dem mitgelieferten Akkupack betrieben.

## **4.2 Anbringen oder Entfernen des (optionalen) Gürtelclips**

Gürtelclip entfernen: ziehen Sie den Hebel am oberen Ende des Clips und ziehen Sie danach den Gürtelclip nach oben.

Gürtelclip anbringen:SetzenSie den Clip in die Führungsrillen auf der Rückseite des Akkupacks ein und schieben Sie den Clip nach unten bis zum Einrasten.

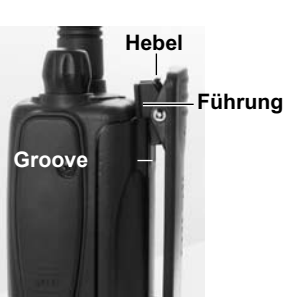

## **4.3 Anbringen / Entfernen des Akkuspacks**

Je nach Lieferausstattung kann Ihr ALAN HP450 mit einem der folgenden Akkus ausgestattet sein:

- • BP4511 -NiMH Akkupack, 1.100 mAh oder
- BP4522 Li-L on Akkupack, 2.200 mAh (Lieferung in Deutschland).
- 2 *Wenn Sie das Funkgerät für längere Zeit nicht benutzen, entfernen Sie bitte den Akkupack. Bitte gehen Sie besonders vorsichtig mit den Kontakten bei Batterie und Funkgerät um!I*

#### *4.3.a Einlegen/Entfernen des Akkupacks*

Einlegen des Akkupacks:

- 1) Legen Sie den Akkupack ein, wie in der Grafik dargestellt.
- 2) Drücken Sie den Akkupack in das Batteriefach bis er einrastet

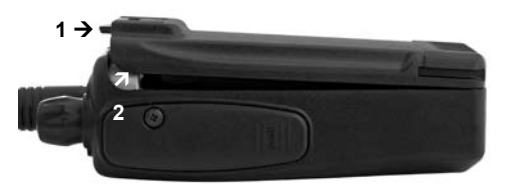

Entnehmen des Akkupacks:

- 1) Drücken und halten Sie die Freigabe-Taste
- 2) Entnehmen Sie den Akkupack.

## **4.4 Laden des Akkupacks**

Der Schnellstandlader ermöglicht es, den Akkupack zu laden ohne ihn vorher aus dem Funkgerät zu entfernen oder separat zu laden.

Auch nachdem der Ladevorgang abgeschlossen ist, kann das Gerät weiter im Standlader bleiben, da das Ladegerät einen speziellen Schutz hat, der den Akkupack vor Schäden durch Überladung schützt.

- 2 *Akkupacks verlieren nach und nach ihre Ladung, falls Sie nicht benutzt werden. Dieser Vorgang ist völlig normal. Sämtliche Akkupacks neigen dazu, nach ein paar Tagen 10-20% ihrer Ladung zu verlieren.*
- 2 *Wenn der Akkupack neu ist, muss er vor der ersten Benutzung komplett geladen werden. Danach sollte man den Anweisungen unter 4.4a folgen.*
- 2 *Nutzen Sie den Standlader immer mit den oben beschrieben Akkupacks. Versuchen Sie nicht, andere Akkupacks (vor allem Alkaline Batterien) mit diesem Standlader aufzuladen, da dieser Vorgang Explosionen und Verletzungen verursachen kann.*
- I *Wichtig: Halten Sie die Ladekontakte immer sauber.*

#### *4.4.a Akkupack aufladen*

Neue Akkus sind leer oder nur teilweise vorgeladen! EinneuerAkkupackerlangterstnach3-4Lade-undEntladevorgängen seine volle Kapazität.

- 1) Steckernetzteil an Ladeschale anschließen.
- 2) 230 V Stecker des Steckernetzteils in Netzsteckdose einstecken.
- 3) Stellen Sie sicher, dass das Funkgerät ausgeschaltet ist.
- 4) Stellen Sie das Gerät in den Standlader, wie auf dem Foto abgebil-
- det. Der Ladevorgang startet und (..unit") leuchtet orange.
- 5) Sobald der Ladevorgang abgeschlossen ist (siehe Tabelle), schaltet diese LED auf grün.t

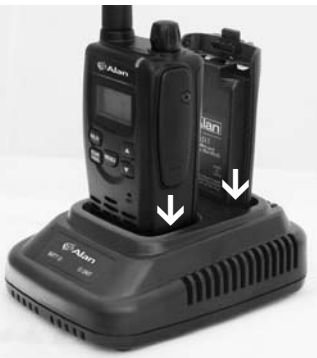

#### **Hinweis: benötigte Zeit zum Laden des Akkupacks**

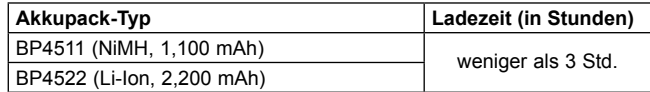

#### *4.4.b Externen Akkupack laden*

Stecken Sie nur den Akkupack in den hinteren Teil des Standladers. Die LED *BATT* leuchtet auf. Sobald der Ladevorgang abgeschlossen ist, wechselt die Farbe auf *grün.*

## **4.5 Korrekte Benutzung des Akkupacks / Memory-Effekt**

#### *4.5.a BP4511 Akkupack (NiMH, 1,100 mAh)*

BP4511 basiert auf der neueren NiMH Technologie, d.h. dieser Akku ist nur selten von dem bei früheren NiCd- Akkus oft beobachteten "Memory Effekt" betroffen.

#### *4.5.b BP4522 battery pack (Li-Ion, 2,200 mAh)*

Der BP4522 Akkupack nutzt die Li-Ion Technologie.

# **5 Die Grundfunktionen Ihres Geräts**

## **5.1 Gerät ein- und ausschalten**

Drehen Sie den On/Volume Schalter im Uhrzeigersinn, bis es klickt: das LCD Display leuchtet auf und man hört einen Bestätigungston.

2 *Die Hintergrundbeleuchtung schaltet sich automatisch nach fünf Sekunden ab, um Energie zu sparen.* 

Um das Gerät auszuschalten, drehen Sie den On/Volume Schalter entgegen dem Uhrzeigersinn, bis es klickt.

## **5.2 Hintergrundbeleuchtung**

Wenn Sie das Gerät anschalten oder HI/LO, SCAN/ LOCK, MENU, MON drücken, wird die Hintergrundbeleuchtung für ca. 5 Sekunden angeschaltet, so dass Sie die angezeigte Meldung lesen können, falls das Umgebungslicht nicht ausreicht. Um die Beleuchtung für weitere 5 Sekunden an zu lassen, drücken Sie einfach eine andere Taste.

2 *Die Hintergrundbeleuchtung verbraucht Strom und sollte daher möglichst wenig eingesetzt werden um eine lange Betriebszeit zu ermöglichen*

## **5.3 Batteriezustandsanzeige**

- *Wenn das Gerät im Standby Modus ist, zeigt die Zustandsanzeige den restlichen Akkustand an.*2
- 2 *Das Symbol zeigt , dass die restliche Batteriekapazität nicht mehr ausreichend ist und dass sich das Gerät bald abschalten wird.*
- 2 *Der Batteriestromverbrauch hängt auch von der eingestellten*

*Empfangslautstärke ab !*

## **5.4 Squelch-(Rauschsperren-)Einstellung zur Unterdrückung des Hintergrundrauschens**

- Das Funkgerät ist mit einer automatischen Rauschsperre (Squelch) ausgestattet, die die Hintergrundgeräusche abschwächt, wenn keine Signale anliegen. Die Schaltschwelle zwischen offen und geschlossen kann Ihren Wünschen entsprechend eingestellt werden.
- 1) Drücken Sie 2mal kurz MON. Sq wird angezeigt, während rechts davon eine Nummer zwischen 1 und 8 angezeigt wird, je nachdem welche Squelch Stufe sie vorher eingeschaltet hatten.
- 2) Drücken Sie mehrmals  $\nabla$  um den Wert einzustellen (z.B. bis auf Wert 1). Danach hören Sie einen schwachen Hintergrundton.
- 3) Wenn das Gerät nichts empfängt, drücken Sie A mehrere Male um schrittweise den Squelch Level zu erhöhen. Hören Sie auf zu drücken, sobald Sie Rauschen hören und schalten Sie von dort aus wieder zurück, damit Sie eine stabile Geräuschunterdrückung erreichen.
- 4) Drücken Sie die Sendetaste **PTT** (oder warten Sie 5 Sekunden). Das Gerät schaltet danach in den Standby Modus und speichert Ihre Einstellungen.T
- 2 *Stellen Sie sicher, dass Sie die Squelcheinstellung nicht zu hoch einstellen, da das Gerät sonst nicht mehr in der Lage ist, schwächere Signale zu empfangen. Andererseits kann eine zu niedrige Squelcheinstellung den Squelch öfter unbeabsichtigt öffnen, obwohl gar keine Signale anliegen.*
- 2 *Für diese Einstellungen haben Sie 5 Sekunden Zeit, ansonsten schaltet das Gerät wieder auf den vorher benutzen Wert zurück.*

I *Der Squelch sollte immer dann überprüft bzw. eingestellt werden, wenn Sie scheinbar überhaupt keine Signale empfangen können.*

#### **5.5 Kanal 1 bis 8 einstellen**

- 1) Drücken Sie **MENU** 1 mal. Das Display blinkt jetzt.
- 2) Drücken Sie ▲ oder ▼ um den gewünschten Kanal auszuwählen. Um schnell durch die Kanäle zu blättern, halten Sie ▲ oder ▼ gedrückt.
- 3) **PTT** drücken oder 5 Sekunden warten speichert die Einstellung.
- 2 *Selbstverständlich müssen z.B. Gruppenmitglieder denselben Kanal wählen, da sonst keine Kommunikation möglich ist.*
- 2 *Diese Einstellung muss innerhalb von 5 Sekunden ausgeführt werden, da das Funkgerät sonst in den Standby Modus zurückwechselt und dabei den aktuell angezeigten Kanal speichert*

#### *5.5.a Auswählen anderer voreingestellte Kanäle*

Das HP450 wurde wie folgt programmiert::

Die Kanäle von 1 bis 8 sind die normalen PMR446 Kanäle.

Bei den Kanälen von 9 an aufwärts wiederholen sich die normalen 8 PMR446 Kanäle mehrmals (z.B. Kanal 9 entspricht Kanal 1, Kanal 10 entspricht Kanal 2, etc.), aber diese Kanäle sind jeweils mit einer CTCSS oder DCS Codierung belegt. Wenn Sie einen dieser Kanäle auswählen, erscheint im Display CTC oder DCS.

I *Wenn Sie Funkgeräte verschiedener Marken benutzen, ist es generell empfehlenswert, einen der ersten 8 Kanäle zu nutzen um die höchstmögliche Kompatibilität zu gewährleisten. Dazu*  *ist es sinnvoll, die weniger genutzten Kanäle eines Gebietes zu nutzen. Wenn Ihre Gruppenmitglieder ebenfalls das HP450 (oder ein Gerät mit CTCSS Kodierungen) nutzen, können Sie irgendeinen Kanal auswählen. Wenn alle 8 PMR446 Kanäle belegt sind, wählen Sie einfach einen Kanal zwischen 9 und 312, so dass nur Sie und Ihre Gruppenmitglieder an der Kommunikation beteiligt sind.*

2 *Mehr Informationen über CTCSS und DCS Codierungen finden Sie unter 5.8 und 5.9.*

#### **5.6 Senden und Empfangen**

Halten Sie die Antenne so aufrecht wie möglich während Sie senden oder empfangen, so dass das Signal ohne Hindernisse ausgestrahlt werden kann. Durch diese Maßnahme wird das Funksignal optimiert.

2 *Diese Sende-/Empfangsmethode die oben beschrieben wird, ist der so gennante "offene Funkverkehr" Modus, der einfachste Betriebsfall. Es ist aber möglich andere Modi einzustellen, die unter 5.8 näher beschrieben werden.*

#### *5.6.a Empfang*

Sobald ein Signal empfangen wird, schaltet sich der Squelch automatisch ab, die Status LED wird grün und im Display zeigt ein Symbol die Empfangsstärke des Signals.

2 *Wenn das Signal abgehackt empfangen wird, da das Signal schwach ist, probieren Sie es mit der Monitor Funktion.*

#### *5.6.b Senden*

1) Stellen Sie sicher, dass kein anderer bereits gerade sendet. (Status LED aus)

- 2) Drücken Sie die **PTT** Taste: die Status LED Will wird permanent rot um anzuzeigen, dass der Sendevorgang läuft.
- 3) Warten Sie ein paar Sekunden und fangen Sie dann an, ganz normal zu reden, mit etwa 5 cm Abstand vom Funkgerät. Ihre Nachricht wird dann von allen Personen gehört, die auf Ihrem Funkgerät denselben Kanal wie Sie eingestellt haben.
- 4) Um die Übertragung zu beenden, lassen Sie die **PTT** Taste los: die Statusanzeige Tull geht aus und zeigt an, dass das Gerät wieder in den Empfangsmodus gewechselt ist.
- 2 *Es kann immer nur eine Person sprechen. Außerdem ist es wichtig, dass während des Empfangens nicht gesendet wird und man nicht Dauersenden sollte, um auch anderen Personen das Sprechen zu ermöglichen.*
- 2 *Senden verbraucht spürbar Energie und sollte deshalb sparsam genutzt werden, um eine lange Betriebszeit zu erreichen. Alternativ können Sie auch die Sendeleistung auf "Low" setzen.*
- 2 *Sollte sich herausstellen, dass Sie keine Verbindung zur gewünschten Gegenstelle aufnehmen können, dann kann vielleicht eine eingestellte CTCSS oder DCS Codierung auf der Gegenseite die Ursache sein.(siehe auch unter 5.8).*

#### **5.7 Sendesperre bei besetztem Kanal (BCLO)**

Sobald BCLO aktiviert wurde und der aktuell eingestellte Kanal durch ein anderes Gespräch bereits belegt ist, haben die Tasten **PTT** und CALL beim Drücken keine Funktion. Werden die Tasten dennoch gedrückt, ertönt ein Fehlerton. Sobald der Kanal wieder frei ist, werden auch die Tasten wieder freigegeben, so dass normal gesendet werden kann. Die BCLO Funktion verhindert so, dass Sie versehentlich ein laufendes Gespräch stören könnten.

#### *5.7.a Sendezeitbegrenzung (Sende-Timer)*

Das HP450 kann mit einem Sendezeitbegrenzer programmiert werden, der vorübergehend das Senden blockt, falls das Funkgerät die eingegebene Sendezeit überschritten hat.

Wenn der Benutzer trotzdem weitersendet, obwohl die Zeit überschritten wurde, wird das Funkgerät automatisch in den Empfangsmodus versetzt. Um den Sendevorgang zu reaktivieren, ist es notwendig, die **PTT** Taste loszulassen. Der Sendetimer ist eine gute Vorsichtsmassnahme gegen unbeabsichtigtes Dauersenden (z.B. wenn die Sendetaste klemmt oder nicht losgelassen wird.

#### **5.8 Betriebsmodi (offener und codierter Funkverkehr)**

Das HP450 kann in 2 Betriebsweisen benutzt werden:

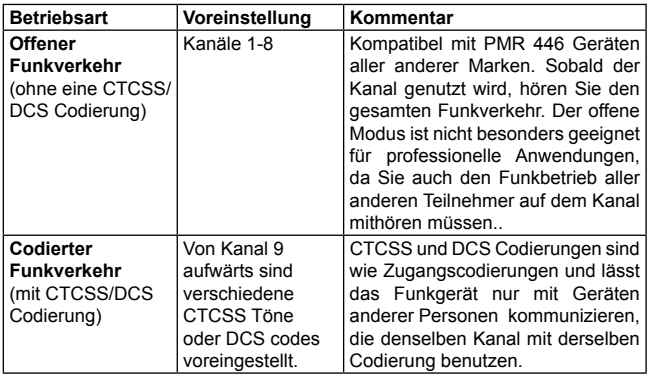

2 *Wie man CTCSS oder DCS Codierungen der Kanäle ändern kann, lesen Sie in 5.9.*

- 2 *Der codierte Modus erlaubt zwar mehreren Funkgeräten, dieselbe Frequenz zu benutzen, aber trotzdem kann es passieren, dass Störungen auftreten, wenn mehrere Gruppen (z.B. ein Nutzer der Gruppe A und ein Nutzer der Gruppe B) gleichzeitig auf dem gleichen Kanal senden. Aus diesem Grund ist es ratsam, nicht nicht zu senden, wenn das Funkgerät anzeigt, dass dieser Kanal gerade belegt ist, obwohl kein fremder Funkbetrieb zu hören ist.*
- **2** *Der codierte Modus garantiert trotz CTCSS oder DCS Codierung keine sichere Privatsphäre. Bei Funksprechverbindungen ist es nämlich immer möglich, andere Gruppen mitzuhören, wenn auf offenen Betrieb geschaltet wird. Die Codierung ist lediglich ein Hilfsmittel, damit Sie nicht gezwungen sind, den gesamten fremden Funkverkehr auf Ihrem Kanal mithören zu müssen.*
- 2 *Wenn Sie etwas vertrauliches Senden möchten, sollten Sie die den Scrambler (Sprachverschleierung, siehe Abschnitt 6.5) aktivieren.*
- 2 *Wenn Sie das Funkgerät in der Umgebung anderer elektrischen Geräte benutzen, die Impulse generieren und dabei regelmäßig den Squelch aktivieren (das Funkgerät kann nicht permanent zum Schweigen gebracht werden wenn Signale und Geräusche gelegentlich wahrgenommen werden können), ist es ratsam den codierten Modus zu nutzen.*

## **5.9 CTCSS/DCS Codierungen einstellen**

Es ist möglich, die CTCSS/DCS Kodierungen der voreingestellten Kanäle 9 bis 16 zu ändern. Andere Kanäle können durch autorisierte ServicepartnermitderPCProgrammierungaufandereKombinationen umgestellt werden

## *5.9.a CTCSS Codierung auswählen*

- 1) Wählen Sie einen Kanal aus.
- 2) Drücken Sie MENU zweimal. CTC wird auf dem Display links angezeigt, während rechts ein Wert eingestellt werden muss: **oF** (ausschalten) oder eine Nummer von 1 bis 38 (CTCSS), abhängig von dem gerade genutzten Kanal.
- 3) Mit  $\blacktriangle$  oder $\nabla$  den gewünschten CTCSS Code (= auch Subton oder Pilotton genannt) wählen.
- 4) Drücken Sie **PTT** zum Bestätigen (oder warten Sie fünf Sekunden) Der Wert wird gespeichert.
- **2** Das Einstellen einer CTCSS Kodierung deaktiviert eine evtl. *bereits eingestellte DCS Kodierung (und umgekehrt ebenso!), da diese Funktionen nicht parallel zusammen benutzt werden können.*

#### *5.9.b DCS Codes auswählen*

- 1) Wählen Sie einen Kanal aus.
- 2) Drücken Sie **MENU** dreimal. **dCS** wird auf dem Display links angezeigt, während rechts ein Wert eingestellt werden muss: **oF** (ausschalten) oder eine Nummer von 1 bis 83 (CTCSS), abhängig von dem gerade genutzten Kanal.
- 3) Mit ▲ oder ▼ die gewünschte Einstellung auswählen.
- 4) **PTT** drücken oder 5 Sekunden warten, bis Speicherung erfolgt.
- **2** Das Einstellen einer DCS Kodierung deaktiviert eine evtl. bereits *eingestellte CTCSS Kodierung, da diese Funktionen nicht parallel zusammen benutzt werden können (siehe oben).*

#### *5.9.c LED Anzeigen bei CTCSS/DCS*

Wenn Sie einen codierten Modus nutzen, ist die LED Statusanzeige

anders als im offenen Modus.

- **Aus**: zeigt an, dass kein Signal empfangen wird (wie im offenen Funkverkehr)
- • **Grün**: zeigt an, dass ein Signal mit einer korrekten CTCSS/DCS Kodierung empfangen wird (das Signal ist dann auch hörbar)
- • **Orange**: zeigt an, dass ein Signal ohne/ oder mit einem anderen CTCSS/DCS Kodierung empfangen wird (Lautsprecher bleibt aus)
- • **Red**: Rot: zeigt an, dass gerade gesendet wird (wie im offenen Modus)

## **5.10 Monitorfunktion (Squelchüberbrückung)**

Diese Funktion kann genutzt werden, um den gewählten Kanal vor dem Senden zu beobachten. Drücken Sie die **MON** Taste mithören zu können und ggf CTCSS /DCS zu deaktiveren (CTCSS).

Um den Squelch (Geräuschunterdrückung) auszuschalten, halten Sie die **MON** Taste für ungefähr 3 Sekunden gedrückt. So können Sie alle Umgebungsgeräusche hören.

2 *Das Ausschalten des Squelchs erhöht den Stromverbrauch, denn das Gerät empfängt dauernd und kann nicht in den Energiesparmode zurückschalten*

#### **5.11 Sendeleistung**

Bei der PMR 446 Version des HP 450 ist die Sendeleistung vom Werk aus immer auf 500 mW, den zugelassenen Maximalwert, eingestellt. Daher ist die Umschaltmöglichkeit mit der Taste HI/LO nicht aktiviert. Die relative Sendeleistung lesen Sie an den Balken des S-Power Meters im Display ab.

#### **5.12 Tastensperre ein oder ausschalten**

Halten Sie **SCAN**/**LOCK** für ungefähr 3 Sekunden gedrückt. Danach wird ein Symbol  $\theta$  im linken unteren Bereich des Displays hervorgehoben. Alle Funktionen sind vorübergehend ausgeschaltet, außer Senden (**PTT**), CALL und die Funktionen zum Einstellen von Squelch/Monitor.

Um die Tasten zu entsperren, wiederholen Sie den Vorgang. Das Symbol **&** verschwindet vom Display.

2 *Wenn das Funkgerät im Scan oder Dual Watch Modus ist und Sie SCAN/LOCK drücken, werden diese Vorgänge abgeschaltet ohne dass die Tasten gesperrt werden. Um die Tasten zu sperren, muss der Vorgang wiederholt werden*

#### **5.13 Notfallfunktion**

Drücken Sie kurz E(12). Das HP450 wählt automatisch den vorprogrammierten Notrufkanal aus. Um das Gerät wieder in den normalen Zustand zu versetzen, drücken Sie noch mal E.

2 *Im Notrufmodus, wird nur noch der Notrufkanal angezeigt.*

## **5.14 Scan Funktion (Suchlauf)**

Um den Scan abzubrechen, drücken Sie erneut auf SCAN/LOCK. SCAN verschwindet wieder vom Display und das Gerät kehrt in den Standby Modus zurück, mit dem zuvor gewählten Kanal.

2 *Ein evtl programmierter Prioritätskanal wird beim Scannen besonders oft immer wieder zwischendurch überprüft.*

#### *5.14.a Kanäle scannen (absuchen)*

Das HP450 kann automatisch auf allen verfügbaren Kanälen nach

Signalen suchen. Zum Starten drücken Sie kurz **SCAN/LOCK**. Auf dem Display wird **SCAN** angezeigt. Während des Scanvorgangs können Sie auch:

• Auf einen Anruf antworten, indem Sie die PTT Taste drücken. Um den Scan abzubrechen, drücken Sie erneut auf SCAN/LOCK. SCAN verschwindet wieder vom Display und das Gerät kehrt in den Standby Modus zurück, mit dem zuvor gewählten Kanal.

2 *Wenn ein Prioritätskanal empfangen wird, erscheint neben der Kanalnummer links unten ein P. Prioritätskanäle können über die PC Programmierung (Händler und Servicetechniker) auf Wunsch programmiert werden*

#### *5.14.b Dual Watch* (Zweikanalüberwachung)

Diese Funktion ermöglicht es Ihnen, *zwei* ausgewählte Kanäle zu überwachen.

- 1) Wählen Sie den gewünschten *ersten* Kanal
- 2) Drücken Sie **MENU** 5 x. **DW** (Dual Watch) ferscheint blinkend auf dem Display zusammen mit **oF** (Dual Watch ausgeschaltet).
- 3) Mit ▲ oder ▼ den gewünschten zweiten Kanal wählen.
- 4) **PTT** drücken oder 5 Sekunden warten schaltet die Zweikanalüberwachung ein.

**DW** erscheint im Dual Watch Modus

Um Dual Watch wieder auszuschalten, drücken Sie kurz **SCAN/ LOCK**.

# **Funktionen der MENU Taste**

- 1) Drücken Sie **MENU** mehrmals, um die gewünschte Funktion hervorzuheben.
- 2) Mit  $\triangle$  oder  $\nabla$  stellen Sie den gewünschten Wert für die angezeigte Funktion ein.

Die folgende Tabelle listet die möglichen Funktionen auf (wie oft man dazu **MENU** drücken muss**,** steht in der linken Spalte:

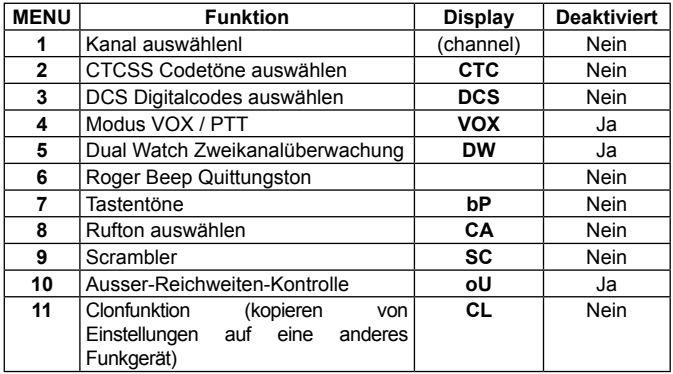

## **6.1 E-VOX**

e-VOX (enhanced Voice Operated eXchange) ermöglicht das Senden ohne das Drücken einer Taste. Dabei wird Ihre Sprache ausgewertet, beim Sprechen schaltet der Sender automatisch ein. Je nachdem, in welcher Umgebung oder mit welchem Mikrofon Sie den Sender benutzen, kann die Ansprechempfindlichkeit eingestellt werden..

- 1) Menütaste **MENU** mehrmals drücken, bis **VOX** im Display blinkt. (normalerweise 4 x drückjen) Rechts sehen Sie die momentane Einstellung. oder oF, falls VOX ausgeschaltet ist..
- 2) Mit  $\triangle$  oder  $\nabla$  die gewünschte Empfindlichkeitseinstellung nach der folgenden Tabelle vornehmen:

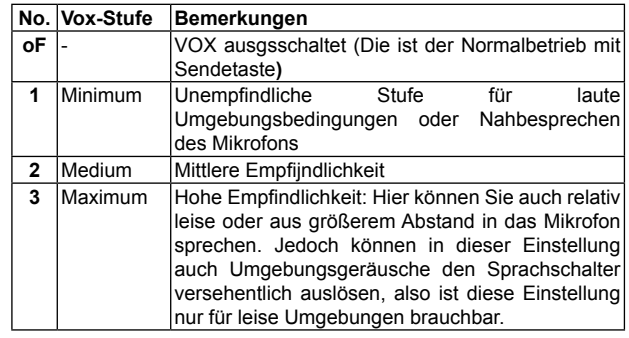

3) Sendetaste **PTT** zur Bestätigung kurz drücken.

#### *6.1.a Anschließen eines externen Mikrofons*

Vor Einstecken eines externen Mikrofons:

- 1) schalten Sie das Funkgerät vorübergehend aus.
- 2) Lösen Sie dei Schraube [20] , die die Buchenabdeckung [21] über den Anschlussbuchsen für Mikrofon- und Lautsprecher hält.
- 3. Entfernen Sie die Abdeckung, indem Sie das Teil etwas nach oben schieben (**PUSH)**.
- 4) Mikrofon bzw. Mikrofon-.Hörerkombination in die Buchsen **SPK** und **MIC** einstecken. Jetzt kann das Gerät wieder eingeschaltet werden.

## **6.2 Roger Beep (Übergabesignal)**

"Roger Beep ist eine kurze Tonfolge, die nach dem Loslassen der Sendetaste an die Gegenseite übertragen wird. Selbst bei schlechter Verständigung hilft der dann immer noch durchdingende Ton, zu erkennen, dass die Gegenseite aufgehört hat zu senden.

Abschalten des Roger Beep:

- 1) **MENU** 6 x drücken, bis  $\vec{P}$  erscheint.
- 2) Mit  $\triangle$  oder  $\nabla$  aus- oder einschalten.
- 3) **PTT** zur Bestätigung kurz antippen.
- 2 *Bei eingeschaltetem Roger Beep erscheint im StandBy Mode im Display .*

## **6.3 Tastentöne**

- 1) **MENU** 7 x drücken bis **bP** erscheint.
- 2) Mit  $\triangle$  oder $\nabla$  die Tastentöne ein- oder abschalten.
- 3) **PTT** zur Bestätigung kurz antippen.
- 2 *Wenn Sie die Tastentöne abgeschaltet haben (oF), dann hören Sie natürlich bei der Bestätigung keinen Ton!. Beim späteren Wieder-Einschalten (on) hören Sie wieder einen Bestätigungston.*

## **6.4 Rufton auswählen**

Kurz auf**CALL**drücken startet eine von 5 möglichen Ruftonmelodien, mit dem Sie eine Gegenstatiion auf sich aufmerksam machen können So ändern Sie die Rufmelodie:

- 1) **MENU** 8 x drücken. **CA** (CALL) erscheint zusammen mit der momentan eingestellten Auswahl: **oF** (abgeschaltet) oder **1**, **2**, **3**, **4** oder **5.**
- 2) Mit  $\triangle$  oder  $\nabla$  den gewünschten Ton auswählen. Gleichzeitig wird die betreffende Rufmelodie zur Kontrolle in Ihrem Lautsprecher abgespielt.
- 3) **PTT** zum bestätigen kurz antippen.
- 2 *Bei abgeschaltetem Riufton oF erscheint natürlich keine Melodie. Wir empfehlen, beim Motorradfunk diese Funktion abzuschalten, da ein versehentliches Auslösen von anderen oft als akustische Belästigung empfunden wird!*

## **6.5 Scrambler (Sprachverschleierung)**

Der Scrambler wird als Abhörschutz von Gesprächen eingesetzt. Diese Funktion hindert andere Personen, die nicht zuhören sollen, daran, die Gespräche zu hören und zu verstehen.

*Scrambler ein und ausschalten:*

- 1) **MENU** 9 x drücken, bis **SC** (Scrambler) erscheint.
- 2) Mit  $\triangle$  oder  $\nabla$  Scrambler ein oder ausschalten.
- 3) **PTT** Taste kurz zur Bestätigung drücken.

If the scrambler is enabled, the status LED flashes in green (two repeated flashes in green).

- 2 *Wenn der Scrambler eingeschaltet ist, ist nur verschlüsselter Funkverkehr zu empfangen. Normaler, offener Funkverkehr ist jetzt nicht mehr verständlich aufzunehmen, genauso, wie umgekehrt andere Teilnehmer, die keinen Scrambler haben, Sie jetzt nicht mehr verstehen können. Alle an einem über Scrambler geführten Gespräch Teilnehmer müssen die gleiche Einstellung wie Sie benutzen. Klären Sie das bitte mit Ihren Gesprächspartnern ab, bevor Sie den Scrambler einschalten!*
- 2 *Scrambler benutzten eine Sprachverschleierungsmethode, die von allen, die ein gleichartiges Gerät haben, ebenfalls benutzt werden kann. Es gibt also keine Garantie für eine absolut abhörsichere Verbindung!*

## **6.6 Ausser-Reichweiten-Kontrolle**

Diese Funktion ist nützlich beim paarweisen Einsatz von HP 450. Sobald eines der beteiligten Geräte aus der Reichweite des anderen sich entfernt, erscheint ein Doppelton als Warnung, dass man sich möglicherweise aus der Reichweite des Partnergeräts begeben hat. Damit das funktioniert, müssen beide Geräte die Reichweitenkontrolle eingeschaltet haben.

*Zum Ein- und Auschalten der Kontrolle* 

- 1) Bitten Sie Ihren Partner, die gleichen Einstellungen vorzunehmen.
- 2) **MENU** 10 x drücken, bis **oU** (Out of range) erscheint.
- 3) Mit  $\triangle$  oder  $\nabla$  die Funktion ein- oder abschalten.
- 4) **PTT** Taste kurz drücken (oder 5 Sekunden warten)

#### **6.7 Clon-Funktion (Kopieren von Einstellungen auf ein anderes HP 450)**

DieClon-Funktionermöglichtes,alleEinstellungeneinesFunkgerätes (z.B. Kanäle, CTCSS/DCS, an-/ausschalten von Funktionen) auf ein anderes HP450 zu übertragen:

#### *6.7.a Verbinden beider Geräte*

1) das separat erhältliche Cloning-Kabel in die Mikrofonbuchsen beider Geräte einstecken.

#### *6.7.b Clon Funktion starten*

An dem Funkgerät, was die Einstellungen des anderen übernehmen soll:

- 1) **MENU** so oft ( 11 x) drücken, bis **CL** (cloning) erscheint.
- 2) Mt ▼ die Display Einstellung auf **rE** (receipt = empfangen) bringen.
- 3) Noch einmal ▼ drücken. Die Status LED (grün) zeigt an, dass

das Gerät bereit ist, Daten zu übernehmen.

- Beim bereits programmierten Gerät, also dem, dessen Einstellungen Sie kopieren wollen, stellen Sie ein::
- 1) **MENU** so oft ( 11 x) drücken, bis **CL** (cloning) erscheint
- 2) Mit **▲** stellen Sie **tr** (Transmit = Senden).
- 3) Jetzt  $\triangle$  noch einmal drücken Die Status LED blinkt jetzt rot und der Transfer der Daten zum anderen Gerät wird gestartet.
- 4) Am Ende der Übertragung erscheint P als Zeichen, dass die Programmierung erfolgreich war.
- 5) Jetzt bei beiden Geräten noch einmal **MENU** drücken.

# **7 Pflege und Wartung**

## **7.1 Funkgerät reinigen**

Funkgeräte grundsätzlich nur mit einem sauberen, weichen und fusselfreiem Tuch reinigen. Bei starker Verschmutzung kann das Tuch mit Wasser oder / und mildem Haushaltsreiniger angefeuchtet werden.

- I *Benutzen Sie jedoch keine chemischen Lösungsmittel, die Kunststoffe angreifen könnten, keinen Alkohol und auch kein Scheuerpulver!*
- <sup>9</sup> Beim Reinigen des Geräts achten Sie besonders darauf, *dass bei evtl. abgenommener Schutzkappe kein Wasser in die Buchsen eindringen kann. Ggf. normalen Haarfön zum Trocknen benutzen.*

## **7.2 Ladekontakte reinigen**

Beim Reinigen der Batteriekontakte bitte die Kontakte gut abwischen und trocknen. Kontakte nur mit ggf. angefeuchteten Tüchern, Papier etc reinigen, nicht aber mit Schraubenziehern oder harten Werkzeugen abkratzen!

#### **7.3 Anschlußbuchsen**

Benutzen Sie möglichst immer die Verschlußkappe, wenn die Buchsen nicht benutzt werden.

*Benutzen Sie nur von CTE / ALAN freigegebenes Zubehör für dieses Gerät. Audio-Zubehör von Fremdherstellern kann bei ansonsten auch gleichem Aussehen der Stecker anders* 

*beschaltet sein und kann ggf auch die Schaltungen im HP 450 beschädigen!*

 $%$  *Die Wasserdichtigkeit kann nur garantiert werden, wenn entweder die Verschlusskappe ordnungsgemäß angebracht wurde oder wenn vorschriftsmässige Mikrofon-Lautsprecherstecker korrekt in den Buchsen eingesteckt sind. Sollte trotzdem Wasser in die Buchsen gelangen, können Sie die Öffnungen mit einem Haushalts-Haarfön trocknen. Bitte niemals ein Heißluftgebläse dazu benutzen, diese sind zu heiß und können den Kunststoff verformen!*

## **7.4 Batterie-Lader**

Achten Sie darauf, dass die Ladekontakte amAkku und im Standlader immer sauber sind , guten Kontakt geben und nicht korrodieren!

I *Vor jedem Reinigen trennen Sie bitte das Steckernetzteil vom Stromnetz.*

## **7.5 Tipps zur Fehlersuche**

Unser HP450 wurde als Heavy Duty Funkgerät für konzipiert und garantiert einwandfreie Funktion über viele Jahre. Sollte dennoch ein Problem auftreten, dann lesen Sie bitte zuerst die folgenden Hinweise. bevor Sie ein vermeintlich defektes Gerät zum Service einschicken. Die meisten Probleme kann man schnell selbst beheben.

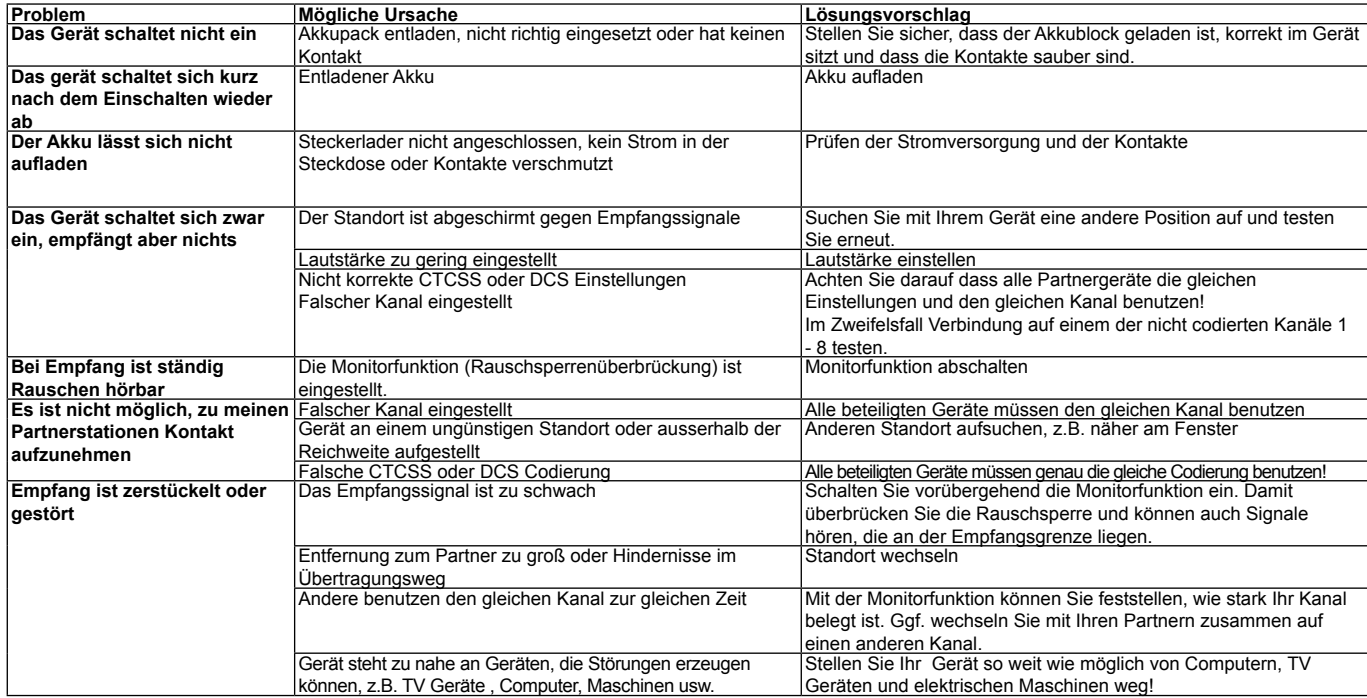

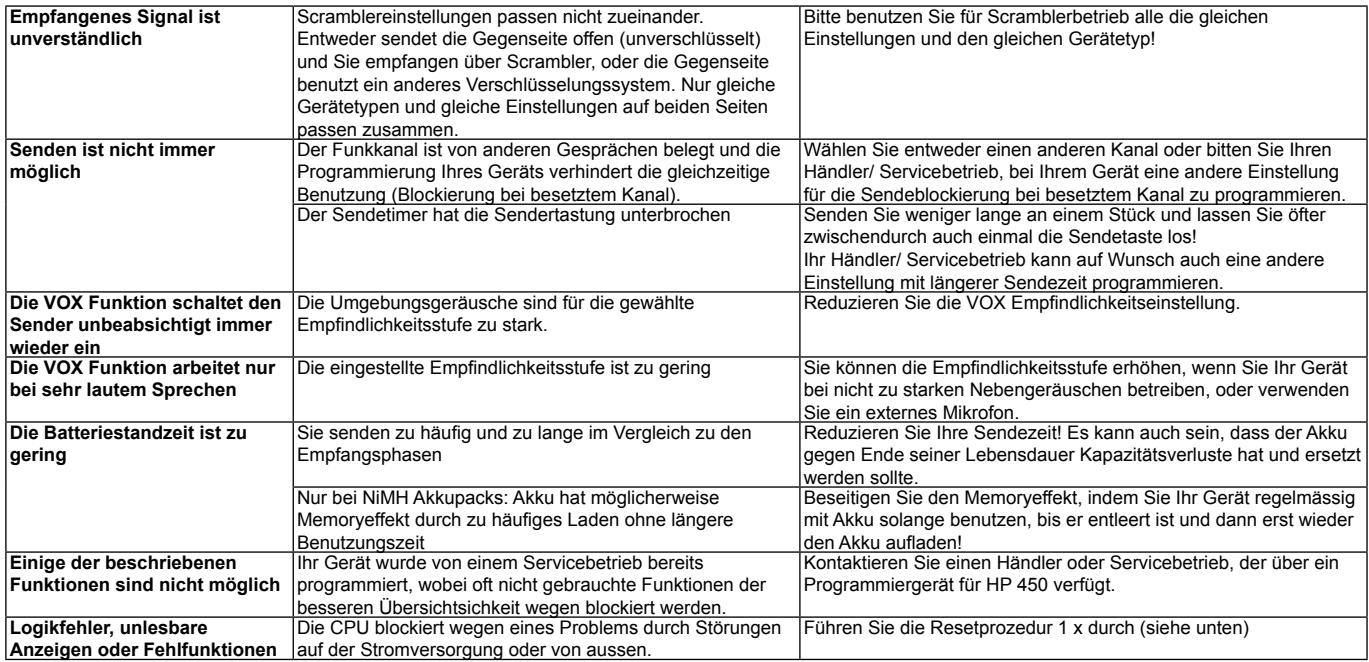

## **7.6 Logikfehler beseitigen (Soft Reset)**

Es kann vorkommen, dass durch externe Faktoren, z.B. Störungen durch Gewitter, HF Einflüsse, statische Entladungen, Störungen in der Stromversorgung oder beim Laden des Akkus etc. die CPU Ihres Geräts blockieren kann oder Funktionen sperrt oder das Gerät sich einfach nicht mehr normal verhält. In solchen Fällen schalten Sie das Gerät aus, warten ein paar Sekunden und schalten Sie es wieder ein. Hilft das nicht, nehmen Sie dabei auch einmal versuchsweise den Akku für einige Sekunden ab. Erst wenn diese Massnahmen nicht zum Erfolg führen, sollten Sie Ihren Händler kontaktieren.

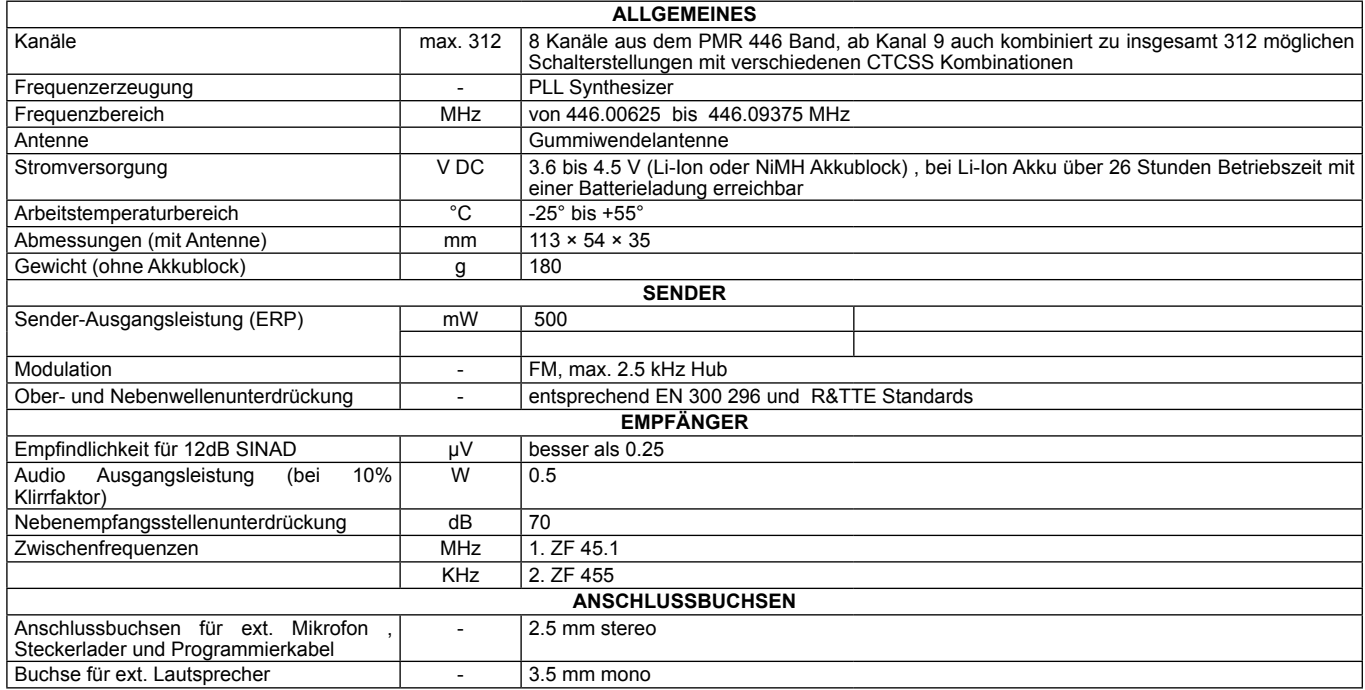

*Änderungen im Rahmen der Produktpflege vorbehalten!*

# **9 CTCSS und DCS Code-Tabellen**

## **9.2 DCS Codetabelle**

## **9.1 CTCSS Codetabelle**

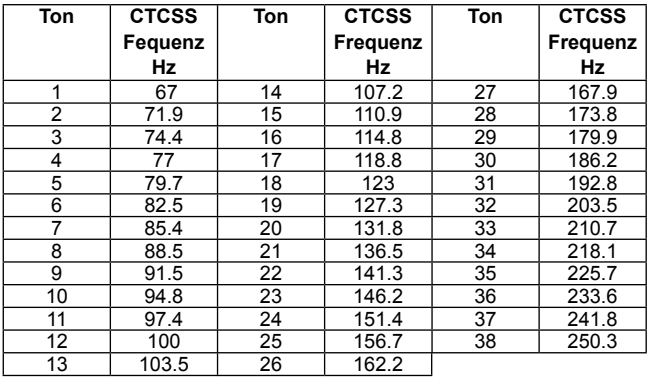

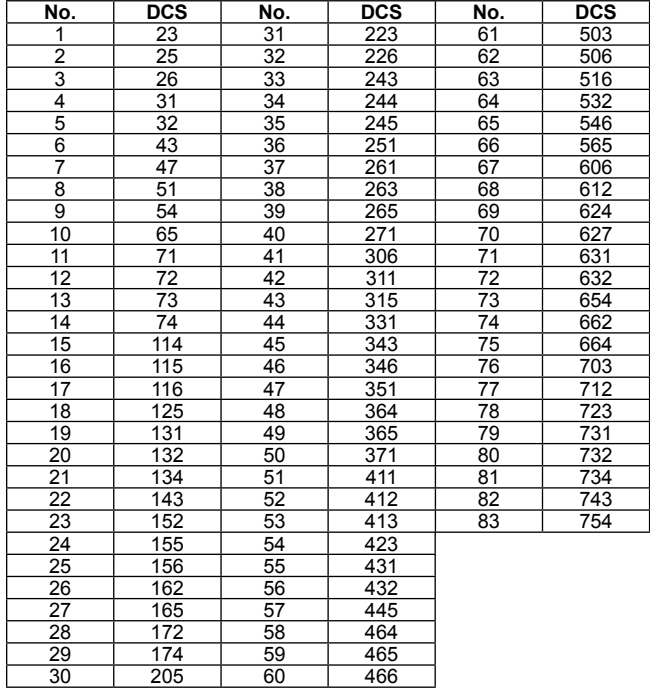